### 编写简单脚本——执行系列动作

【操作步骤】

- 1. 在前端编写脚本,脚本的 5 种动作:调用服务、延时、等待、条件判断、触发事件
- 2. 演示 1: 编写与执行一个脚本, 调用服务: persistent\_notification.create
- 3. 演示 2: 编写与执行一个脚本, 系列动作, 包括多次调用服务、延时。
- 4. 查看对应的文本编辑文件 scripts.yaml
- 5. 手工编写脚本配置,演示 3: 增加条件判断,在条件满足下继续执行脚本

### 【参考】

- ⚫ 脚本文档 <https://www.hachina.io/docs/434.html>
- 服务文档 <https://www.hachina.io/docs/471.html>
- ⚫ 视频中演示的 scripts.yaml 完整样例

'1539694616968':

alias: 演示脚本

sequence:

- condition: state

entity\_id: light.gateway\_light\_7c49eb18e3a7

- state: "off"
- data:

message: 运行演示脚本……

- notification\_id: 123321
- title: 演示

service: persistent\_notification.create

#### - data:

entity\_id: light.gateway\_light\_7c49eb18e3a7

service: homeassistant.turn\_on

- delay: 00:00:05
- data:

 entity\_id: light.gateway\_light\_7c49eb18e3a7 service: light.turn\_off

- data:

 notification\_id: 123321 service: persistent\_notification.dismiss

# 编写简单自动化规则

【操作步骤】

- 1. 自动化规则的三要素:触发、条件、动作
- 2. 前端样例编写 1: 当打开灯时, 语音播报开灯信息
- 3. 手工样例编写 2: 当关闭灯时, 语音播报关灯信息
- 4. 手工样例编写 3:每 5 秒执行开关灯操作
- 5. 介绍触发中的: homeassistant、sun、时间、地点

【参考】

⚫ 自动化规则的触发

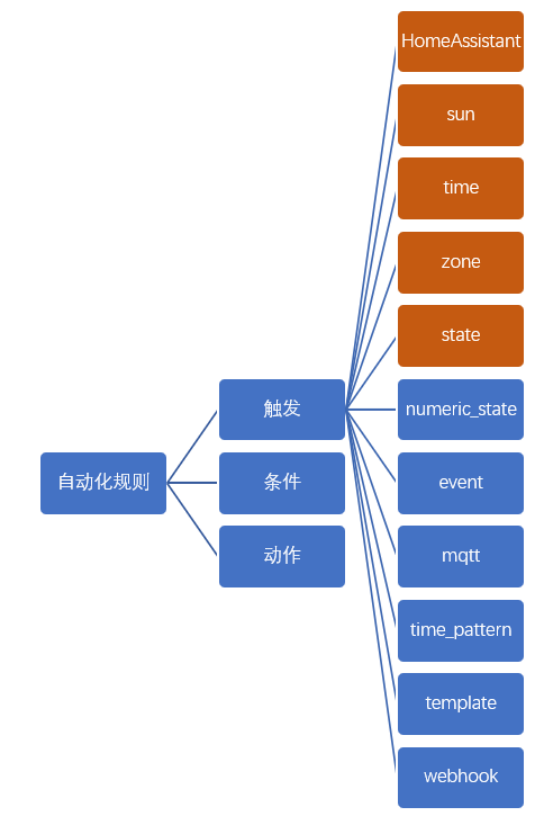

⚫ 自动化文档 <https://www.hachina.io/docs/445.html>

### 模板——嵌入配置文件中的程序

【操作步骤】

- 1. 演示模板开发者界面
- 2. 包含模板的脚本样例一
- 3. 包含模板的脚本样例二
- 4. 包含模板的自动化样例三

#### 【参考】

- ⚫ 模板参考文档 <https://www.hachina.io/docs/802.html> ● Jinjia2 模板语法
- <http://jinja.pocoo.org/docs/dev/templates/>
- 模板样例 1, 播报比特币行情

```
example1:
  alias: 播报比特币行情
  sequence:
  - service: tts.google_translate_say
    entity_id: "all"
   data template:
```
message: 当前比特币行情{{ states.sensor.exchange\_rate\_1\_btc.state }}美元

### ● 模板样例 2,如果主人在家播报比特币行情,如果主人不在家,播报主人离家距离

```
example2:
```

```
 alias: 播报比特币行情或离家距离
       sequence:
       - service: tts.google_translate_say
        entity_id: "all"
        data_template:
          message: >
           {% if is_state('device_tracker.zhujishengiphone', 'home') %}
             当前比特币行情{{ states.sensor.exchange_rate_1_btc.state }}美元
           {% else %}
             主人离家{{ distance(states.device_tracker.zhujishengiphone)|round(2) }}公里
            {% endif %}
● 模板样例 3, 每隔 10 秒, 如果小米网关灯亮度大于 200, 则运行样例 2
```

```
- alias: auto_broadcast
  trigger:
  - platform: time_pattern
    seconds: /10
  condition:
    condition: template
    value_template: "{{ is_state('light.gateway_light_7c49eb18e3a7', 'on') and 
(states.light.gateway_light_7c49eb18e3a7.attributes.brightness > 200) }}"
  action:
  - service: script.turn_on
    entity_id: script.example2
```
# 事件与事件消息接收

【操作步骤】

- 1. 构建基于事件触发的自动化
- 2. 演示前端开发者界面中的事件触发
- 3. 传递事件中的数据
- 4. 编写脚本触发事件

【参考】

⚫ 事件参考文档

<https://www.hachina.io/docs/470.html>

```
⚫ 视频中的自动化规则
```

```
- id: '1540371927161'
       alias: abc Automation
       trigger:
       - event_data: {}
        event_type: abc
        platform: event
       condition: []
       action:
       - alias: ''
        data_template:
          entity_id: all
          message: 系统中发生了事件 ABC:{{ trigger.event.data.my_message }}
         service: tts.google_translate_say
⚫ 视频中的脚本
```
abc\_script:

```
 sequence:
```
- event: abc

 event\_data: my\_message: 欢迎观看我的视频

## 前端输入组件+packages 配置

【操作步骤】

- 1. 使用 packages 配置完成样例一配置文件的上传
- 2. 解释样例一的配置内容,并演示效果
- 3. 各种前端组件的演示

### 【参考】

- packages 配置介绍 <https://www.hachina.io/docs/4156.html>
- packages 目录配置 homeassistant:

```
 ……
  packages: !include_dir_named packages
注:
```

```
如果配置文件中没有"homeassistant:",需要自己添加
放置在 packages 目录中的文件,文件名不能出现大写字母
```
⚫ 前端输入组件配置介绍

<https://www.home-assistant.io/components/#search/input>

#### ⚫ 样例一中的配置 example\_6\_5\_1.yaml

```
# example_6_5_1.yaml
input number: turnon_duration:
    name: 亮灯时长
    initial: 0
   min: 0
    max: 8
    step: 1
automation:
  - alias: turn on light n seconds
    initial_state: True
    trigger:
     - platform: state
       entity_id: input_number.turnon_duration
    condition:
     condition: numeric_state
     entity_id: input_number.turnon_duration
     above: 0
    action:
      - service: light.turn_on
      entity_id: light.gateway_light_7c49eb18e3a7
      - delay:
        seconds: "{{ states('input_number.turnon_duration')|int }}"
      - service: light.turn_off
      entity_id: light.gateway_light_7c49eb18e3a7
      - service: input_number.set_value
      data:
        entity id: input number.turnon duration
         value: 0
group:
  example1_view:
    name: 样例一
```
entities: light.gateway light 7c49eb18e3a7, input number.turnon duration view: yes

# 语音+音乐+灯光闹钟

【操作步骤】

- 1. 使用 samba 上传 MP3 文件
- 2. 配置文件介绍
- 3. 上传配置文件,重启 HA
- 4. 演示闹钟功能

```
【参考】
```

```
● 闹钟的配置 example_6_6_1.yaml
    # example_6_6_1.yaml
     # 是否打开闹钟
    input boolean:
       alarm_clock:
         name: 闹钟
         initial: off
         icon: mdi:alarm
     # 闹钟的时间
    input_datetime:
       alarm_time:
         name: 时间
         has_time: true
         has_date: false
         initial: 07:00
     # 播放的音乐选择
     input_select:
       alarm_music:
        name: 音乐
         icon: mdi:music
         options:
           - 卡农
          - I Can Feel It Coming
          - 沧海一声笑
     # 播放的文字
    input_text:
       alarm_text:
         name: 语音提醒
         initial: 该起床了,该起床了!
         min: 0
         max: 30
     # 亮灯时长
     input_number:
       alarm_light_duration:
        name: 亮灯提醒(分钟)
         initial: 0
         min: 0
         max: 60
         step: 1
     # 自动化每分钟触发
     automation:
     - alias: Alarm Clock
       initial_state: True
       trigger:
         - platform: time_pattern
          minutes: '/1'
          seconds: 0
       # 判断闹钟是否打开,判断当前时间是否与闹钟时间相同
       condition:
         - condition: state
```

```
 entity_id: input_boolean.alarm_clock
      state: 'on'
     - condition: template
      value_template: 
'{{((as_timestamp(now())|int)|timestamp_custom("%H:%M"))==states.input_datetime.alarm_time.state|truncate(5,Fa
lse,"",0) }}'
  action:
    # 播放文字语音
    - service: tts.google_translate_say
      entity_id: "all"
     data_template:
       message: '{{states.input_text.alarm_text.state}}'
    # 打开灯
     - service: light.turn_on
      entity_id: light.gateway_light_7c49eb18e3a7
    # 延时 5 秒钟
    - delay:
       seconds: 5
   # 等待语音播放结束, 最长一分钟
    - wait_template: "{{is_state('media_player.vlc','idle')}}"
     timeout: '00:01:00'
     continue_on_timeout: 'true'
    # 延时 5 秒钟
    - delay:
       seconds: 5
    # 根据选择项,播放对应的音乐
    - service: media_player.play_media
      data_template:
      entity id: media player.vlc
      media content type: music
       media_content_id: >
         {% if states.input_select.alarm_music.state=='卡农' %}
           /home/pi/Music/Canon.mp3
         {% elif states.input_select.alarm_music.state=='沧海一声笑' %}
           /home/pi/Music/沧海一声笑.mp3
         {% else %}
           /home/pi/Music/ICanFeelitComing.mp3
         {% endif %}
    # 延时 n 分钟
    - delay:
      minutes: "{{ states('input number.alarm_light_duration')|int }}"
    # 关灯
    - service: light.turn_off
      entity_id: light.gateway_light_7c49eb18e3a7
# 将闹钟相关的控制项纳入一个组
group:
  alarm_clock:
    name: 闹钟
    entities:
      input_boolean.alarm_clock, input_datetime.alarm_time, input_text.alarm_text, input_select.alarm_music, 
input_number.alarm_light_duration
# 定义一个页面组,包含闹钟以及闹钟过程中相关的实体
  alarm_clock_view:
```

```
 name: 闹钟
 entities: light.gateway_light_7c49eb18e3a7, media_player.vlc, group.alarm_clock
 view: yes
```